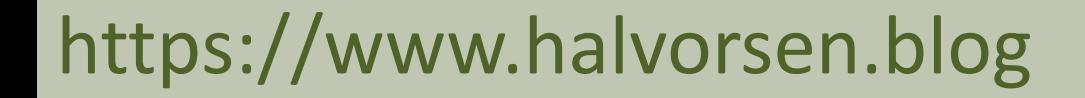

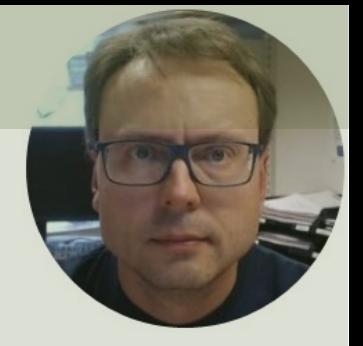

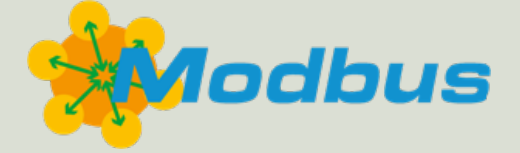

# Modbus Demo Software

#### Hans-Petter Halvorsen

## Contents

- <u>Modbus</u>
- Modbus Demo Software
	- Modbus Demo Server
	- Modbus Demo Client
	- Developed using LabVIEW
- Modbus Examples and Demonstrations
	- Communicating with the Modbus Demo Softw using MATLAB
- LabVIEW Modbus Demo Project (Source Code)
	- You need LabVIEW

### Modbus Demo Software

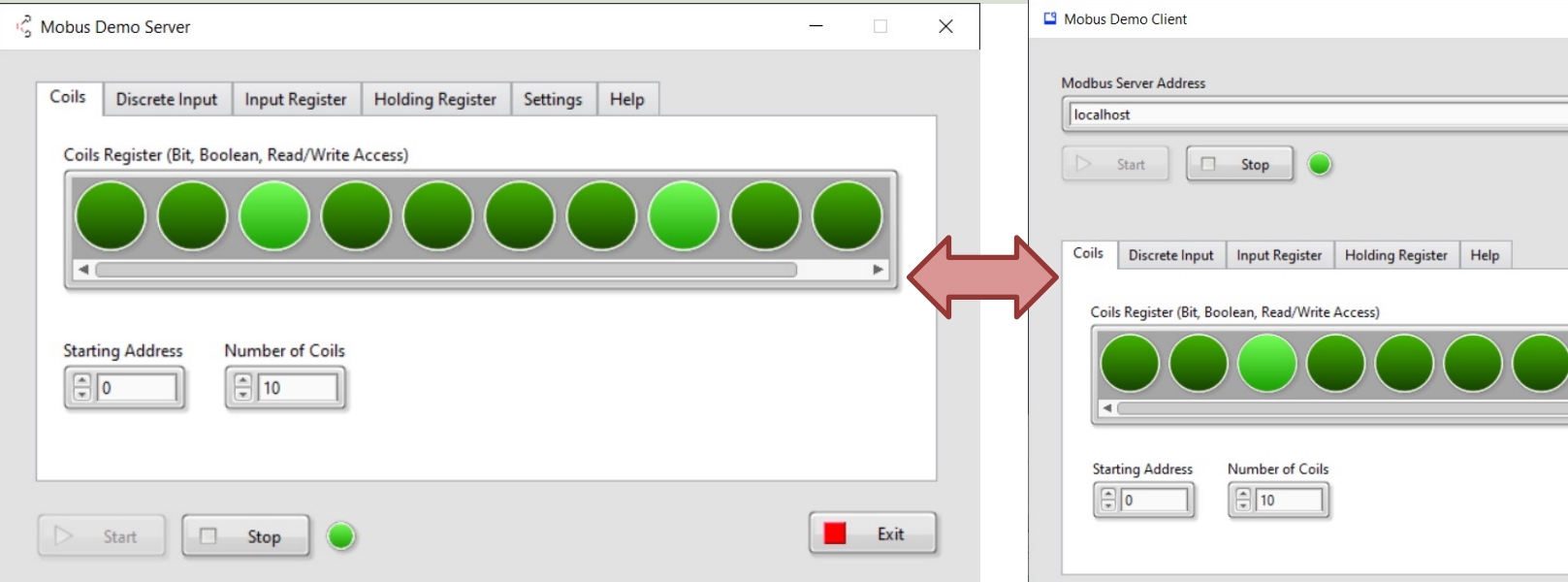

Download the Software from https://www.halvorsen.blog/ https://www.halvorsen.blog/documents/technology/modbus/ The Modbus Demo Software consists of executable Applications for a Modbus Demo Server ar Demo Client, which you can use to test your own Modbus system or your own Modbus applications. https://www.halvorsen.blog

## Modbus

Hans-Petter Halvorsen

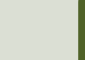

## What is Modbus?

- **Modbus is a serial communications protocol** originally published by Modicon (now Schneider Electric) in 1979 use with its programmable logic controllers (PLCs).
- **Simple and robust**, it has since become a de facto star communication protocol, and it is now a commonly av means of connecting industrial electronic devices
- The development and update of Modbus protocols has managed by the Modbus Organization since April 2004 Schneider Electric transferred rights to that organization (https://modbus.org)
- Modbus became the first widely accepted fieldbus sta

### Modbus

The master typically is a PLC (Programmable Logic Controller), PC or DCS (Distributed Control System)

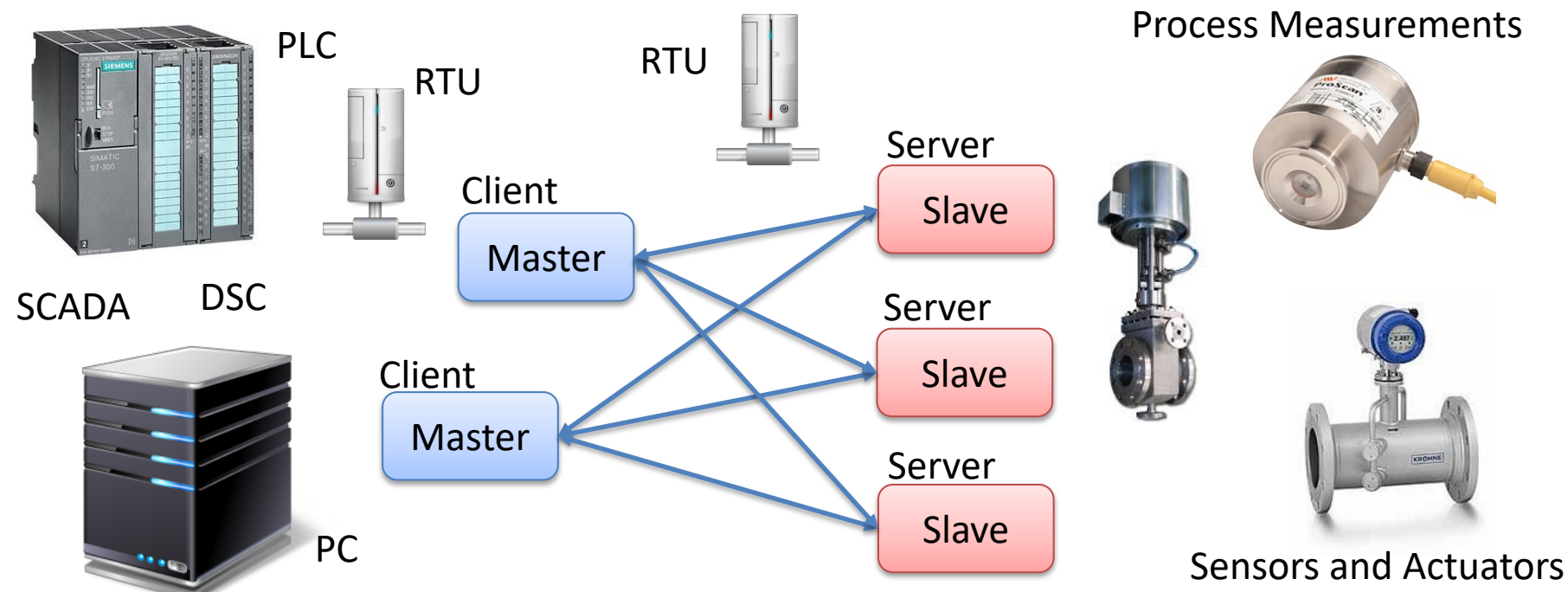

A remote terminal unit (RTU) is a microprocessor-controlled electronic device that interfaces objects in the physical world to a DCS or SCADA System

### Master/Slave or Client/Server

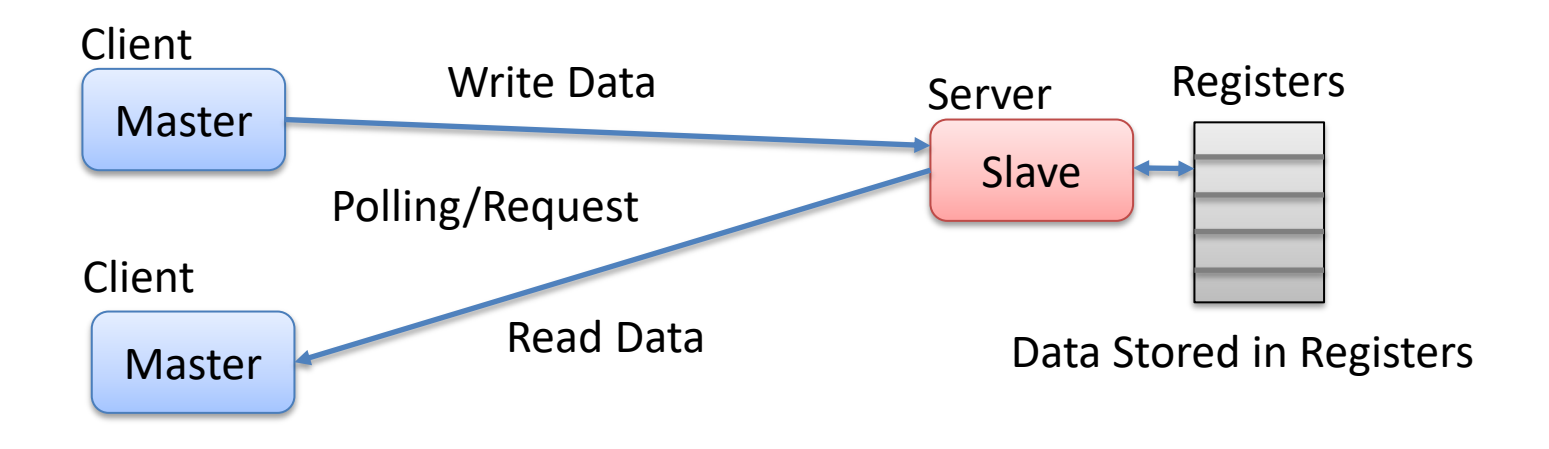

Note! The terms "Master" and "Slave" used in Modbus has been replaced with the terms "Client" and "Server". It takes time to establish these new terms, so in different literature and different software you may still see both the old and the new terms.

## Modbus Register Types

- **Coil** (Discrete Output)
	- Coils are 1-bit registers, used to control discrete outputs, Read or Write
- **Discrete Input** (Read Only)
	- 1-bit registers
- **Input Register** (Read Only)
- **Holding Register** (Read/Write)

### Access Levels

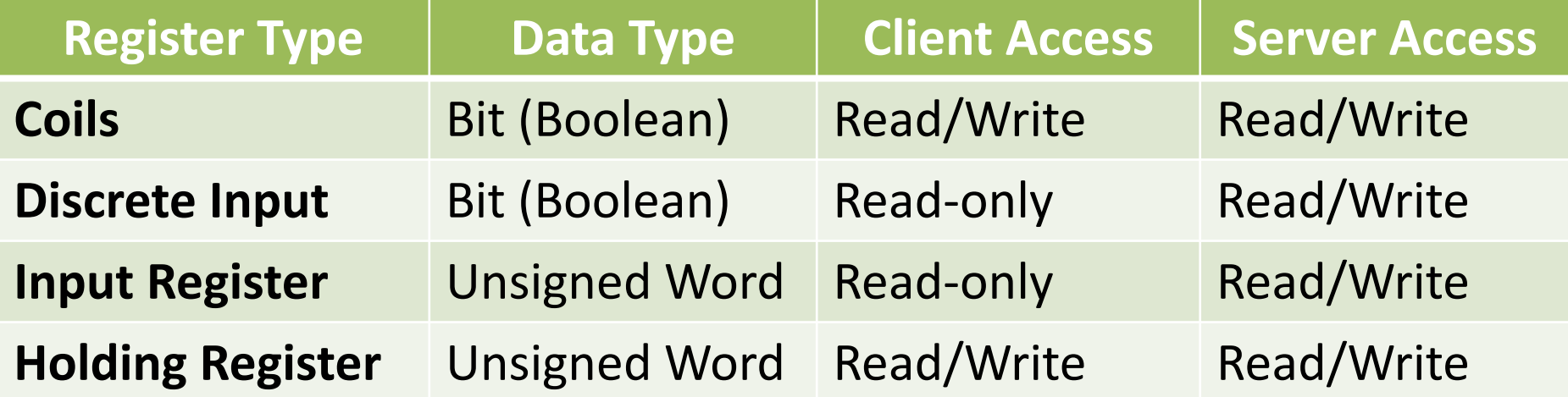

An **Unsigned Word** is a 16-bit nonnegative Integer Value between 0 – 65535 (2^16)

https://www.halvorsen.blog

# Modbus Demo Software

Hans-Petter Halvorsen

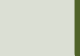

## Modbus Demo Software

- The Modbus Demo Software consists of
	- A Modbus Demo Server
	- A Modbus Demo Client
- The Modbus Demo Software is created with LabVIE
- It supports all 4 Modbus Registers
	- Coils, Discrete Input, Input Register and Holding Regist
- In order to use it you need to
	- Download the Software from https://www.halvorsen.k
	- https://www.halvorsen.blog/documents/technology/r

### Modbus Demo Server

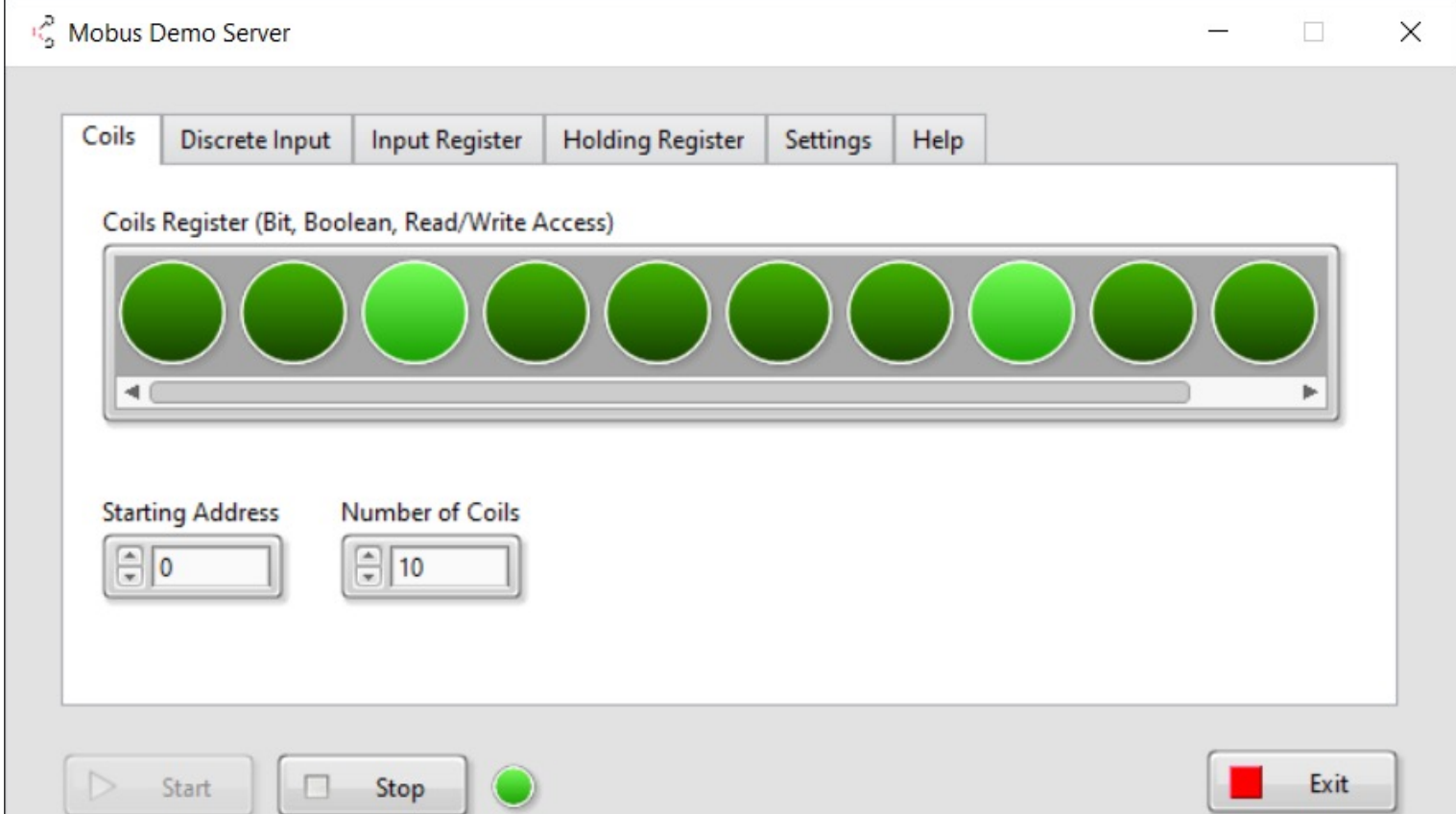

### Modbus Demo Client

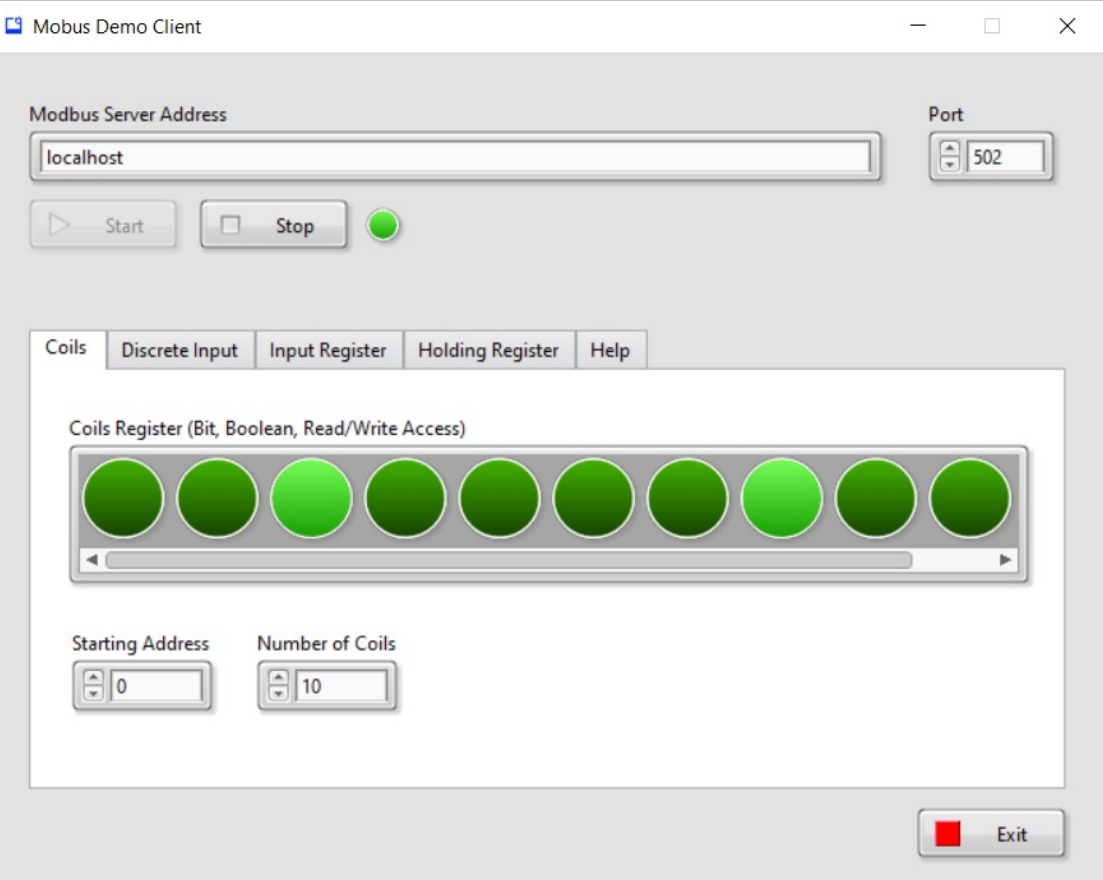

### Modbus Demo Software

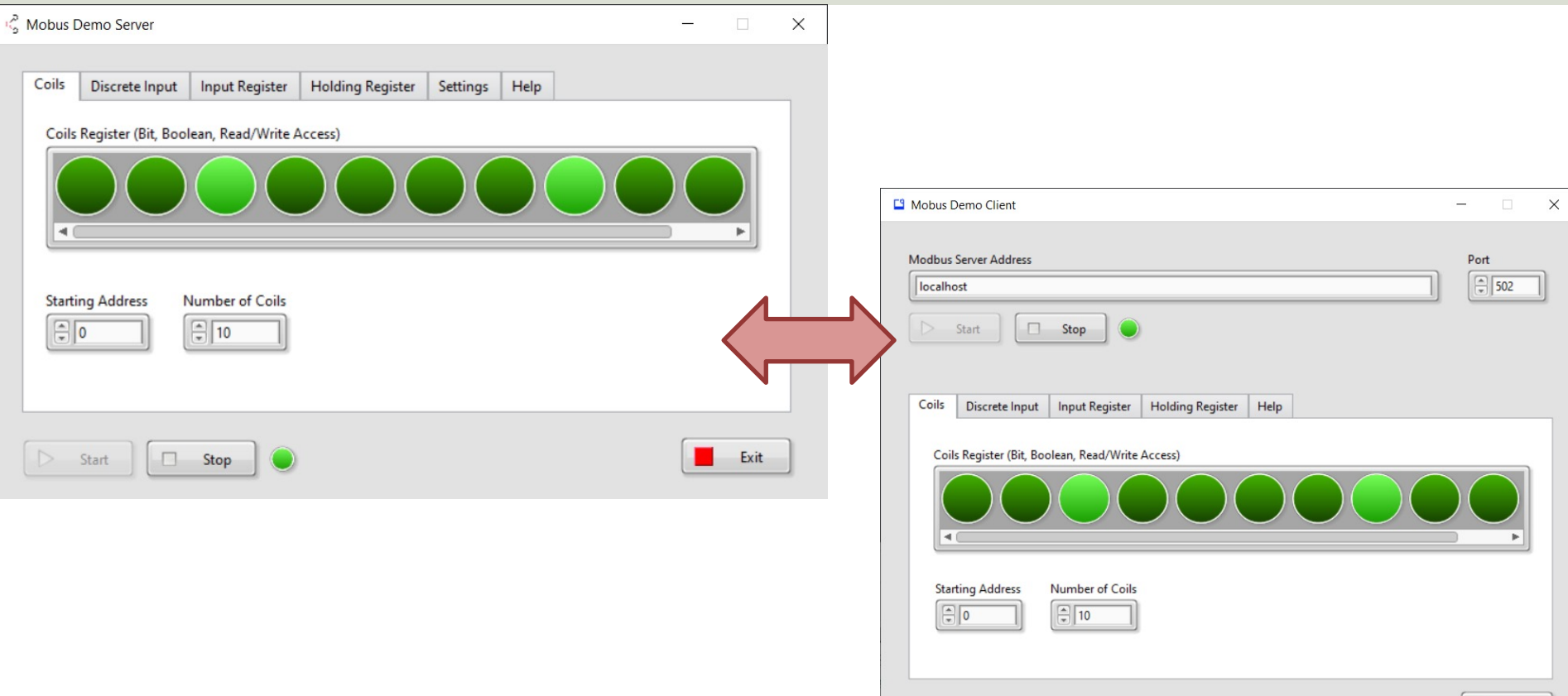

Exit

https://www.halvorsen.blog

# Modbus Example

Hans-Petter Halvorsen

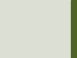

## Modbus Examples

- Let's show some Modbus examples where we communicate with the Modbus Demo Software
- In theory, you can use any kind of Programming Language for Modbus communication
- You can create it from scratch with in-depth knowledge of the Modbus protocol
- Or you can use an existing Library or Toolkit
- Here, some examples using the Industrial Communication Toolbox in MATLAB will be presented.

## Modbus with MATLAB

- In order to use Modbus with MATLAB you c use the "Industrial Communication Toolbox".
- The "Industrial Communication Toolbox" suppor following Protocols:
	- OPC, both OPC DA and OPC UA (previously OPC To
	- MQTT
	- Modbus (which is the focus in this Tutorial)
- Note! "Industrial Communication Toolbox" is a r Toolbox that is included in "MATLAB R2022a" ar newer versions

### **Industrial Communication Too**

- You can use it to communicate with Modbus Servers, such as a PLC, et
- It supports Modbus interface ove TCP/IP or Serial RTU

https://mathworks.com/products/industrial-communication.html

#### Basic Read Example

```
modbustype = 'tcpip';
modbusserver = 'localhost';
modbusport = 502;
```
**m = modbus(modbustype, modbusserver, modbusport);**

```
registertype = 'coils';
startaddress = 1;
count = 10;
```
**data = read(m,registertype, startaddress, count)**

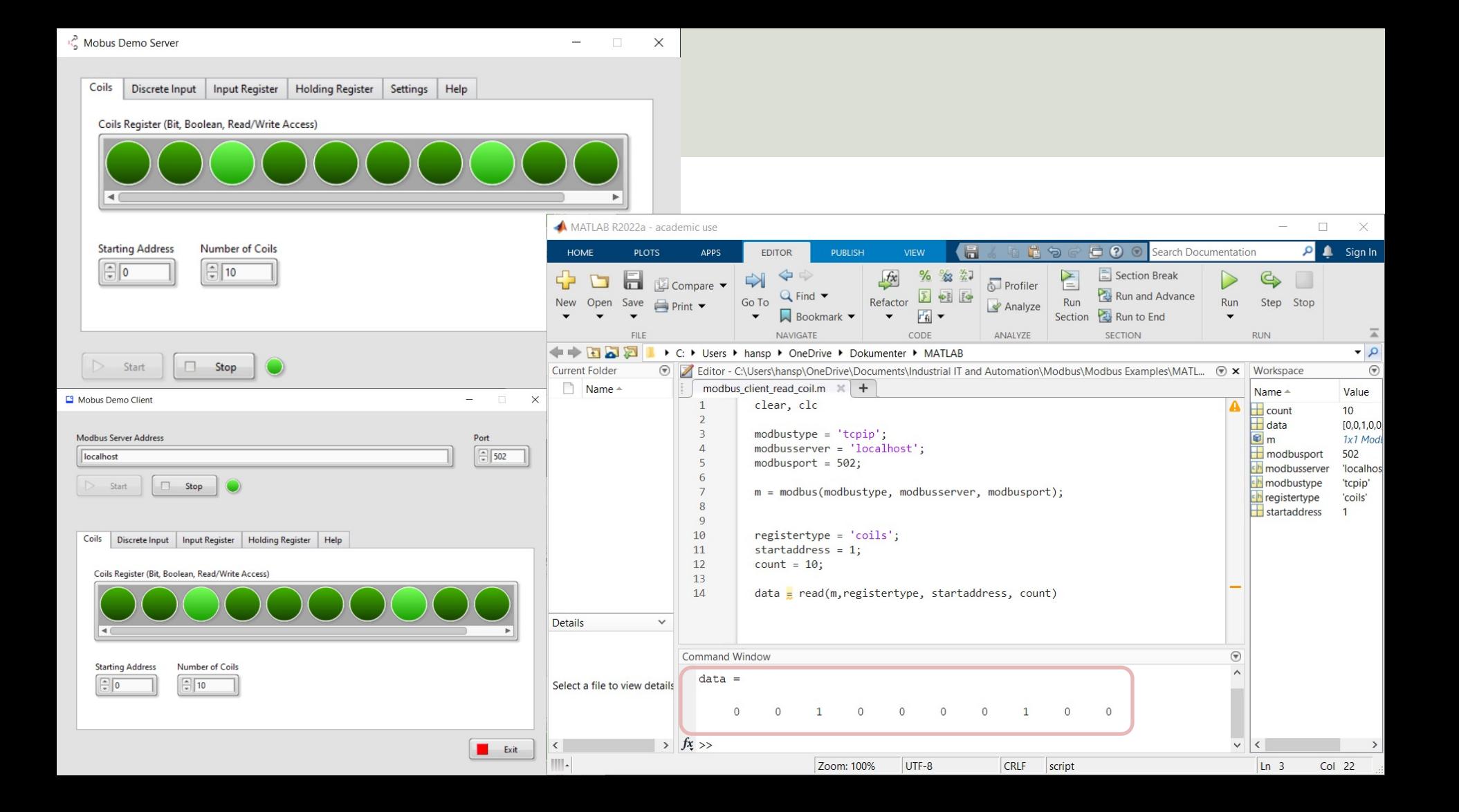

#### Basic Write Example

```
modbustype = 'tcpip';
modbusserver = 'localhost';
modbusport = 502;
```
**m = modbus(modbustype, modbusserver, modbusport);**

```
registertype = 'coils';
startaddress = 1;
values = [1 1 0 1];
```
**write(m, registertype, startaddress, values)**

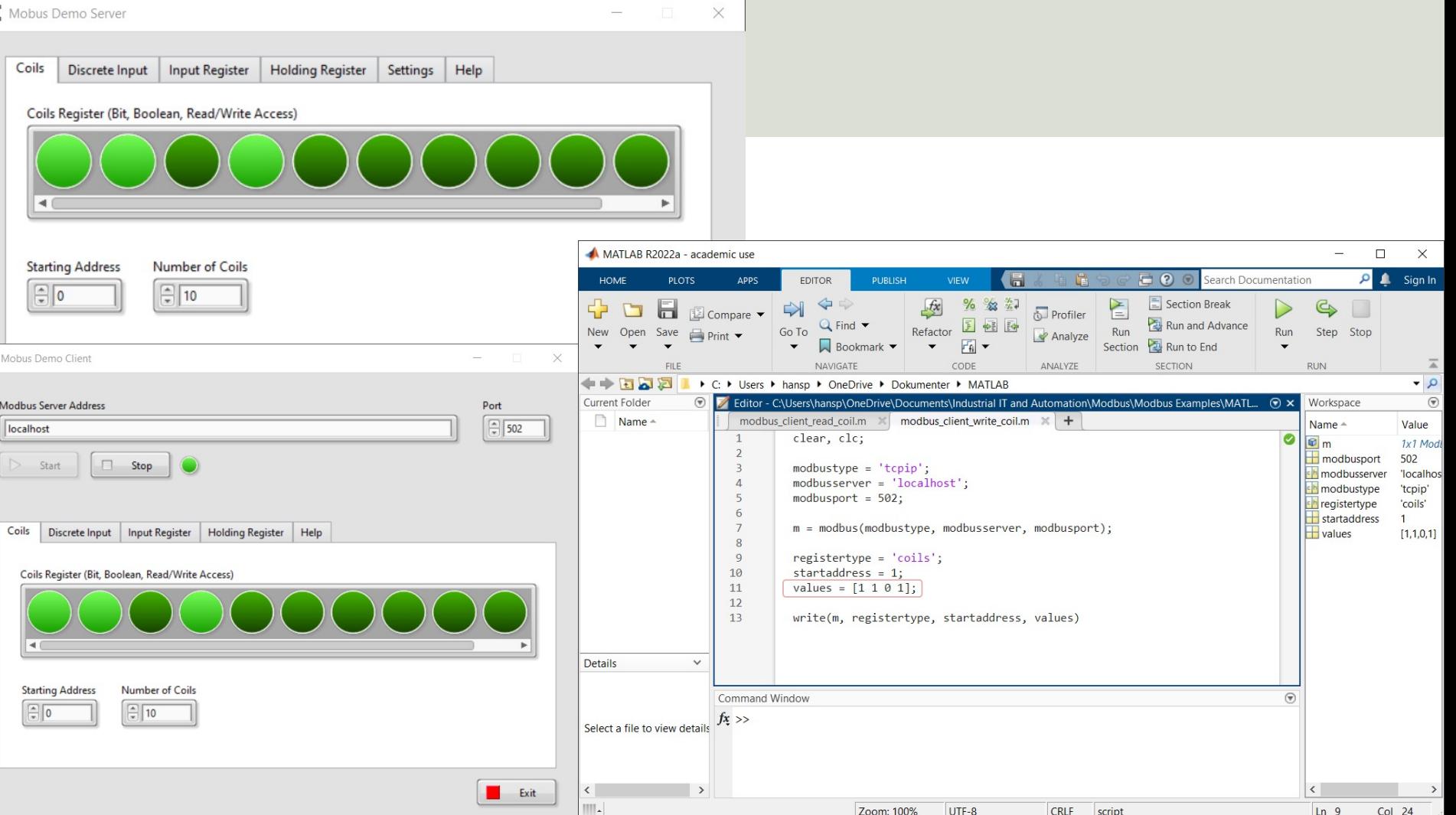

 $\mathbb{E}^q$ 

https://www.halvorsen.blog

# LabVIEW Modbus Demo Software Proj

Hans-Petter Halvorsen

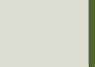

## LabVIEW Project

- A Modbus Demo Server and a Modbus Demo Clie been presented
- The software is available as Executable Application ready to use for Demo, Testing, etc.
- Those are created using the LabVIEW Programming Environment
- You can freely download the entire LabVIEW Proje the Source Code
- https://www.halvorsen.blog/
- https://www.halvorsen.blog/documents/technology/mo

## LabVIEW Project

You need LabVIEW and "LabVIEW Real-Time Module" or "LabVIEW DSC Module", which are paid software where you need to have a valid license in order to use it.

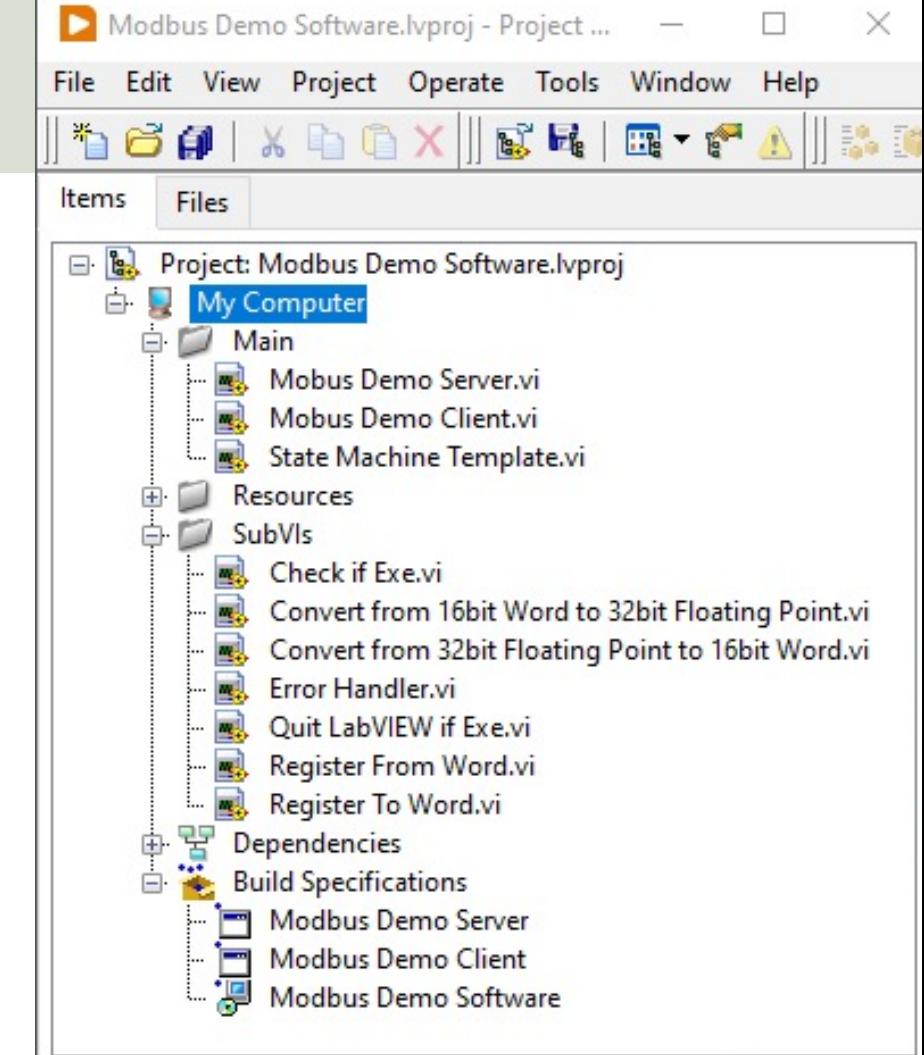

### Modbus in LabVIEW

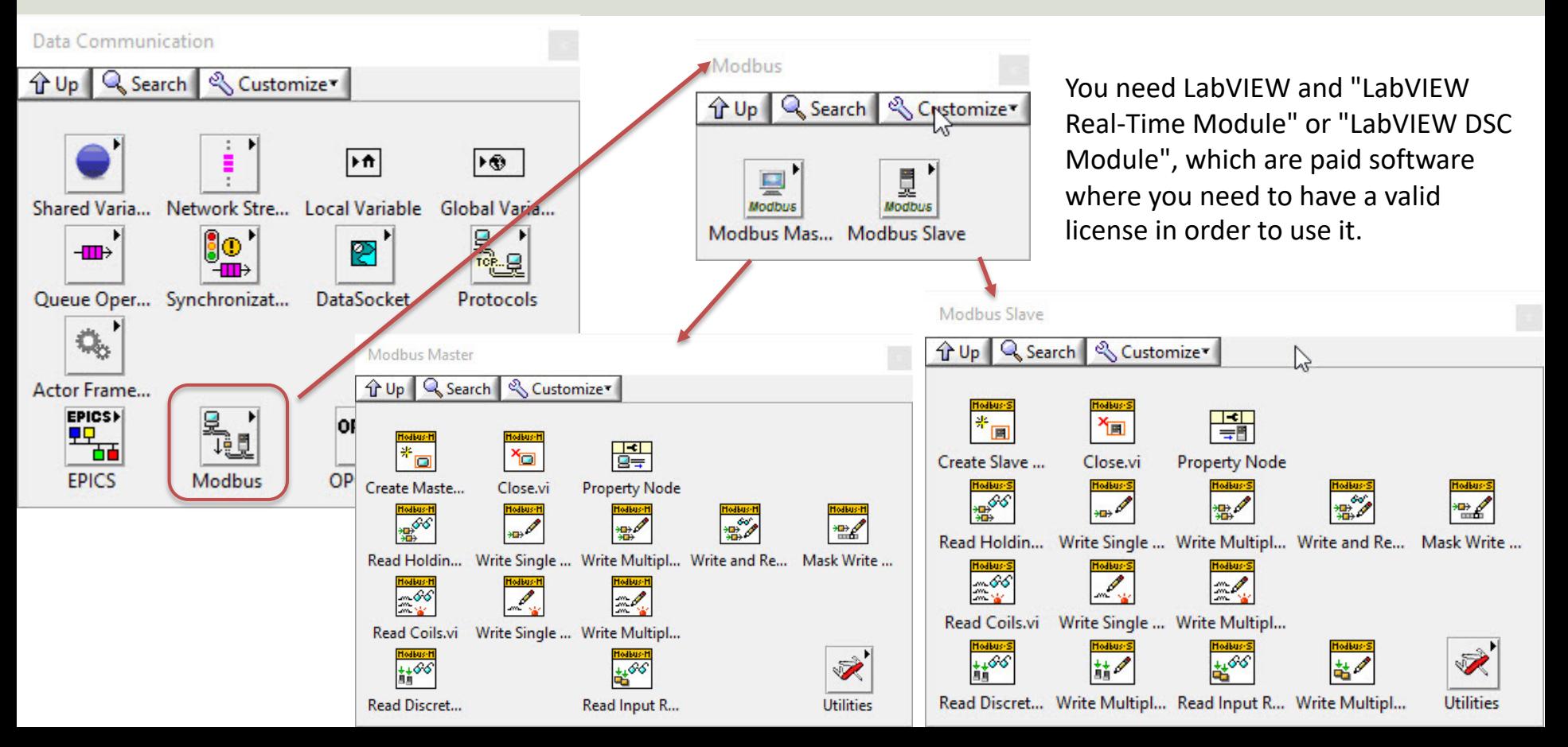

## References

- Modbus Organization: http://www.modbus.org
- Modbus (Wikipedia): https://en.wikipedia.org/wiki/Modbus
- Introduction to Modbus (National Instruments): http://www.ni.com/white-paper/7675/en/
- Connect LabVIEW to Any PLC With Modbus (National Instruments): http://www.ni.com/tutorial/13911/en/
- Modbus 101 Introduction to Modbus: http://www.csimn.com/CSI\_pages/Modbus101.html
- Modbus TCP/IP: http://www.rtaautomation.com/technologies/modbus
- Modbus RTU: http://www.rtaautomation.com/technologies/modbus-rt
- Using Modbus for Process Control and Automation (PDF): http://www.miinet.com/Portals/0/articles/Using\_MODBUS\_for\_Proces and\_Automation.pdf

#### Hans-Petter Halvorsen

#### University of South-Eastern Norway www.usn.no

E-mail: hans.p.halvorsen@usn.no Web: https://www.halvorsen.blog

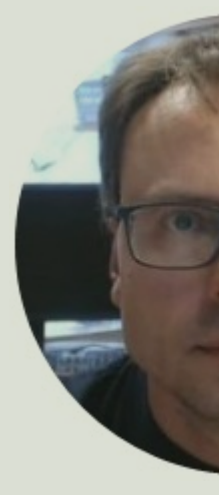

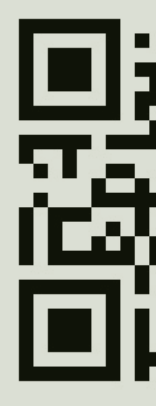